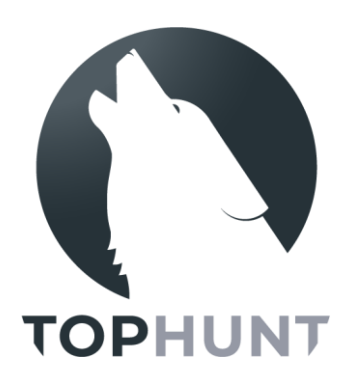

# **Instrukcja obsługi**

## *Kamera leśna / fotopułapka* TOPHUNT **HC-900LTE**

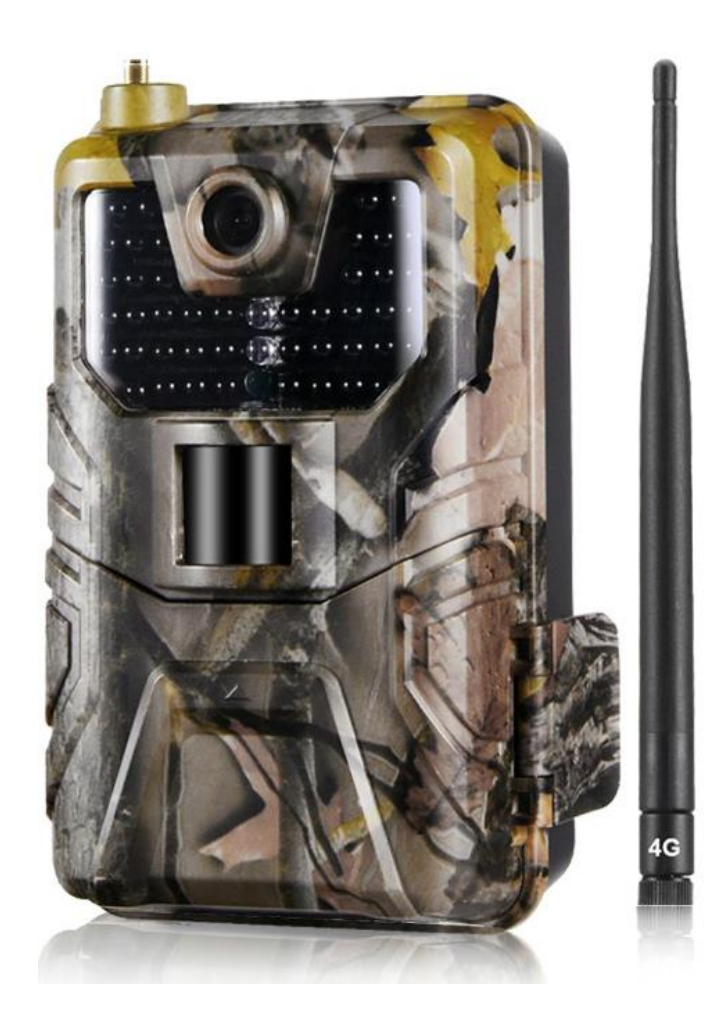

### **SPIS TREŚCI**

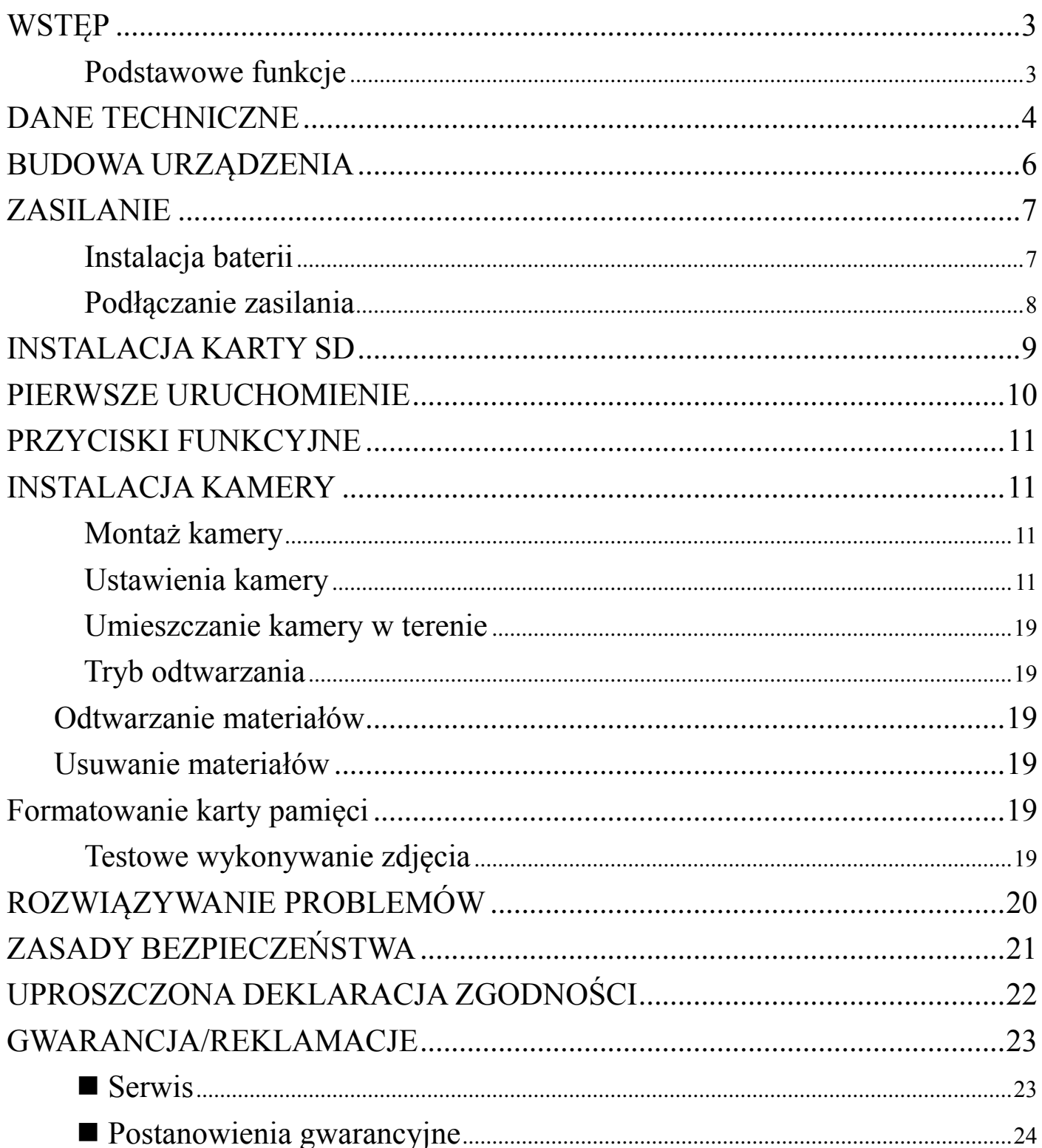

### **WSTĘP**

<span id="page-2-0"></span>Dziękujemy za zakup zaawansowanej technologicznie kamery leśnej/fotopułapki Tophunt HC-900LTE. Fotopułapka przeznaczona jest głównie do pracy w terenie leśnym: do obserwacji zwierząt, tropienia kłusowników oraz złodziei drewna – barwy obudowy maskują kamerę, a dzięki wodoszczelności oraz doświetlaniu obrazu diodami IR urządzenie może pracować w każdych warunkach. Zaletą kamery jest jej pełna automatyzacja, po wykryciu ruchu samodzielnie rejestruje zdjęcia lub nagrania wideo. Kamera posiada moduł GSM, który pozwala na komunikację z użytkownikiem. Kamera posiada funkcję przesyłania wykonanego zdjęcia lub nagrania w postaci wiadomości MMS. Dodatkowo zdjęcia jak i filmy wraz z dźwiękiem są zapisywane na karcie pamięci urządzenia.

#### **Przed rozpoczęciem korzystania z kamery Tophunt HC-900LTE prosimy zapoznać się z instrukcją użytkownika.**

#### <span id="page-2-1"></span>**Podstawowe funkcje**

- Wysoka rozdzielczość zdjęć: 20 Mpix (interpolowane)
- Wygodne przyciski funkcyjne,
- 44 diody podczerwieni z zasięgiem do 25 metrów,
- Ustawienia czułości czujnika PIR,
- Szybki czas aktywacji: od 0.3s,
- Funkcja serii zdjęć (do 9 przy

pojedynczej aktywacji),

- Obsługa sieci 4G
- Czas pracy aż do 6 miesięcy przy 8 bateriach alkalicznych AA (w zależności od ilości wzbudzeń, temperatury pracy, długości pracy diod IR),
- Temperatura pracy od -30°C do 50°C,
- Wbudowany wyświetlacz 2.0".

### **DANE TECHNICZNE**

<span id="page-3-0"></span>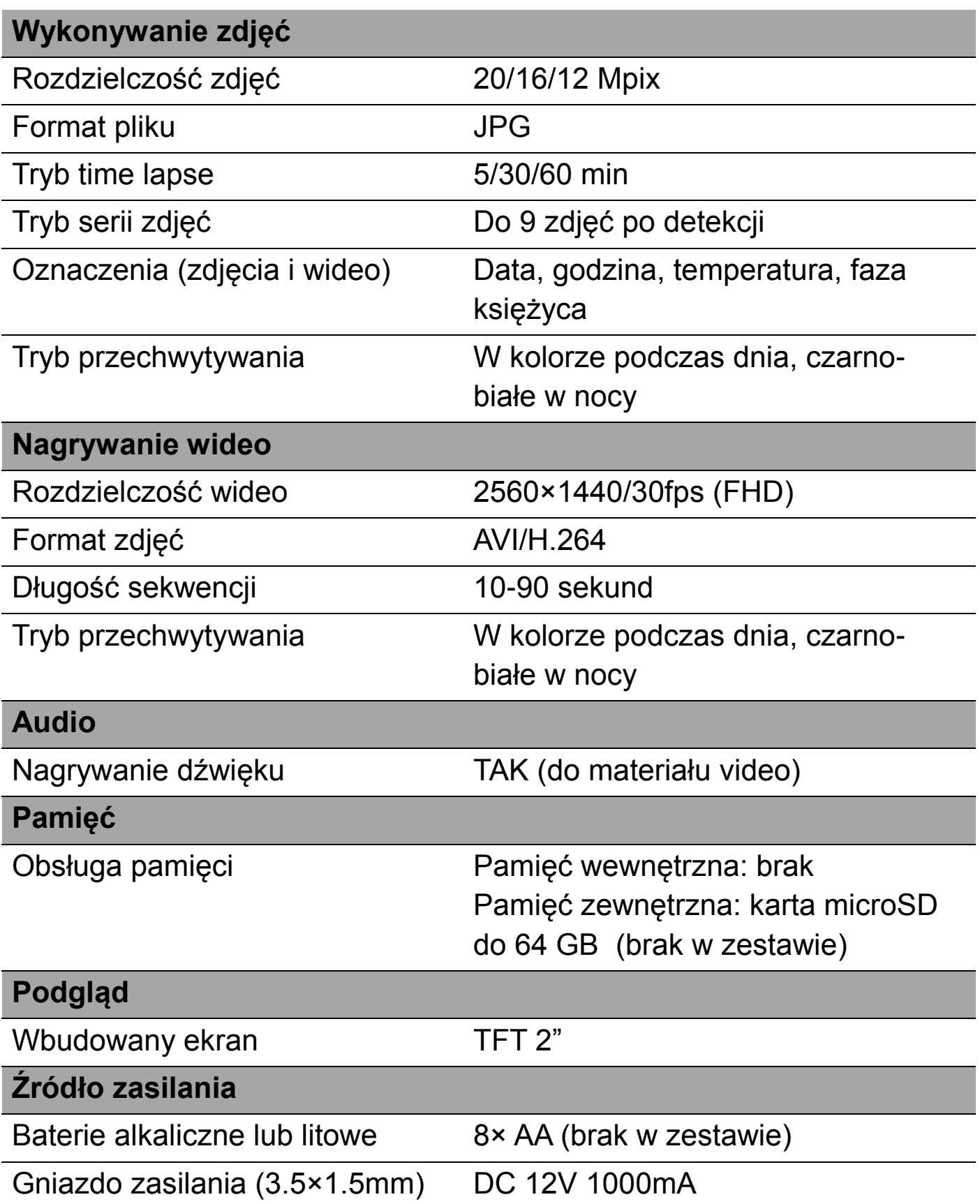

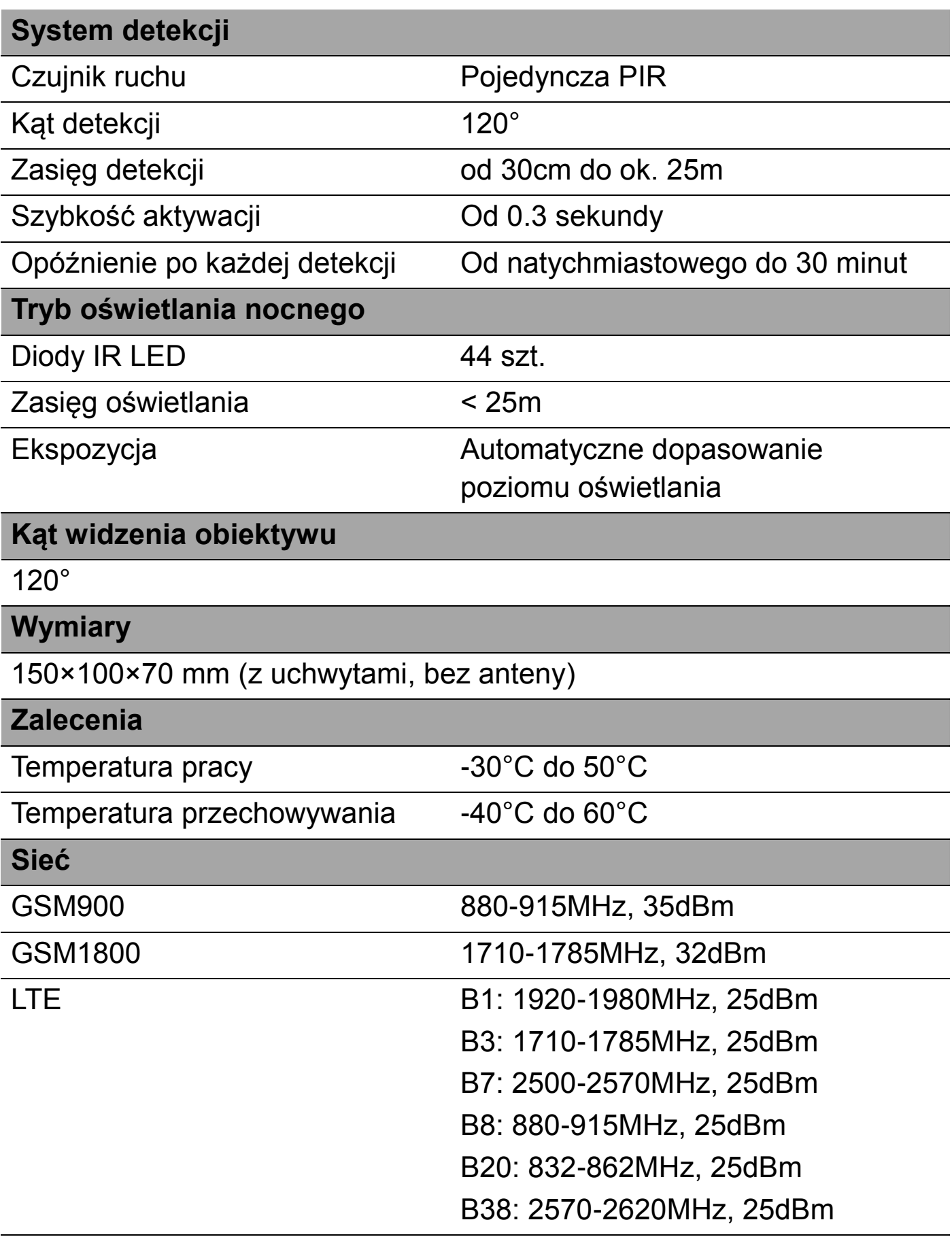

### <span id="page-5-0"></span>**BUDOWA URZĄDZENIA**

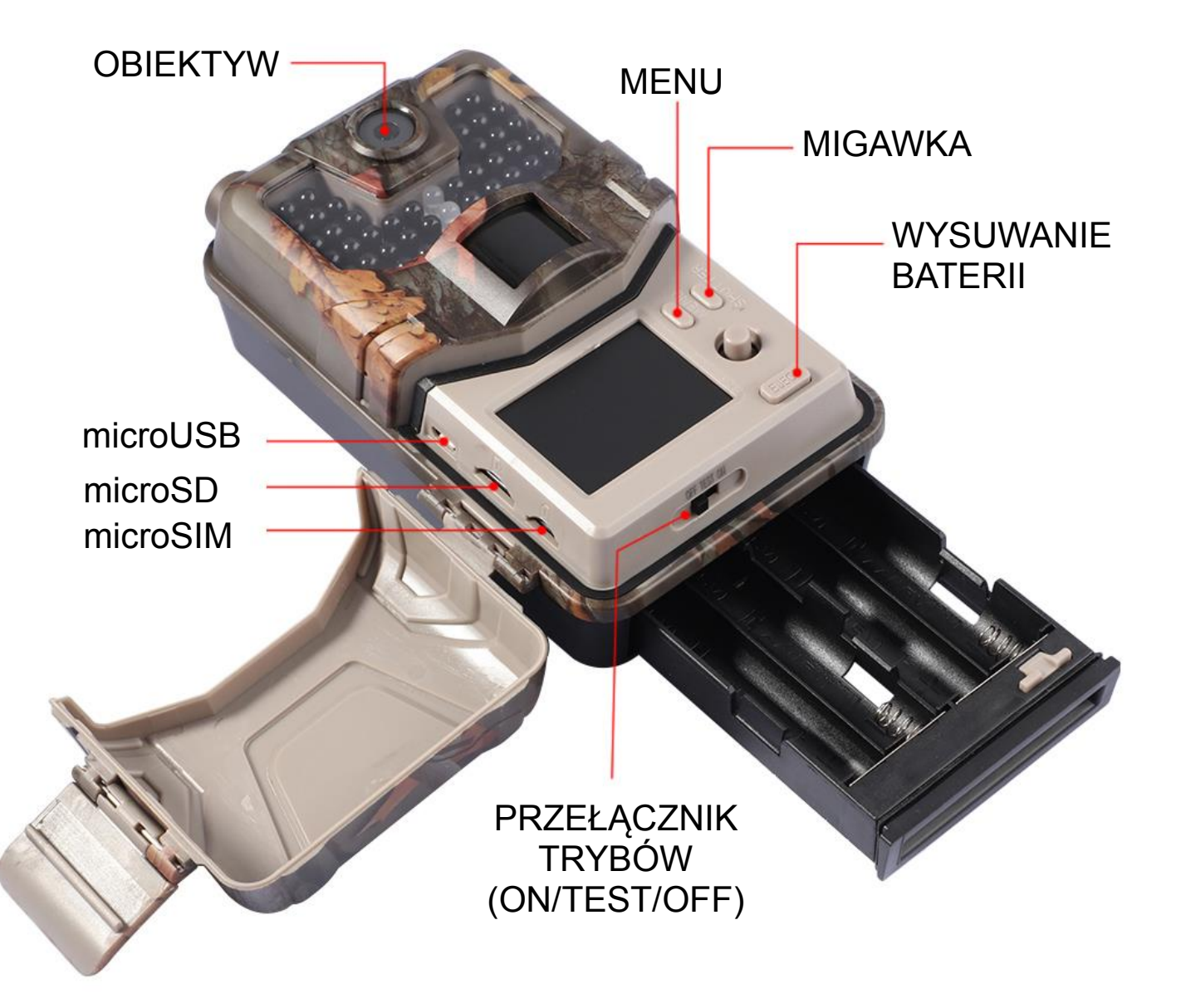

### <span id="page-6-0"></span>**ZASILANIE**

Urządzenie może być zasilane 8 bateriami lub akumulatorami AA bądź za pomocą zasilacza 12V. Nie należy korzystać z 2 różnych źródeł zasilania jednocześnie. **Jeżeli korzystasz z baterii/akumulatorów nie podłączaj zasilania przez gniazdo zasilania!**

#### <span id="page-6-1"></span>**Instalacja baterii**

W celu instalacji baterii

- 1. Wciśnij przycisk PUSH, szufladka na baterie wysunie się.
- 2. Odnosząc się do wzorów w przegrodzie, zainstaluj 8 baterii zgodnie ze wskazaną polaryzacją.
- 3. Wciśnij szufladkę z powrotem aż do charakterystycznego kliknięcia.

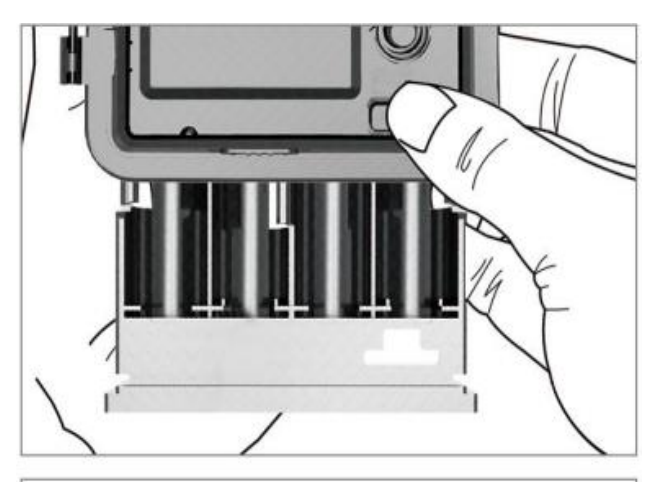

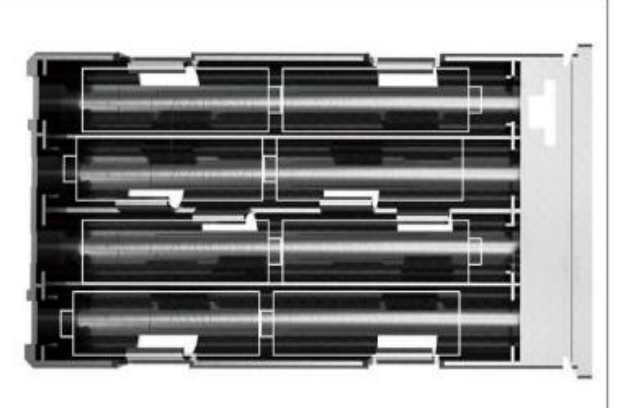

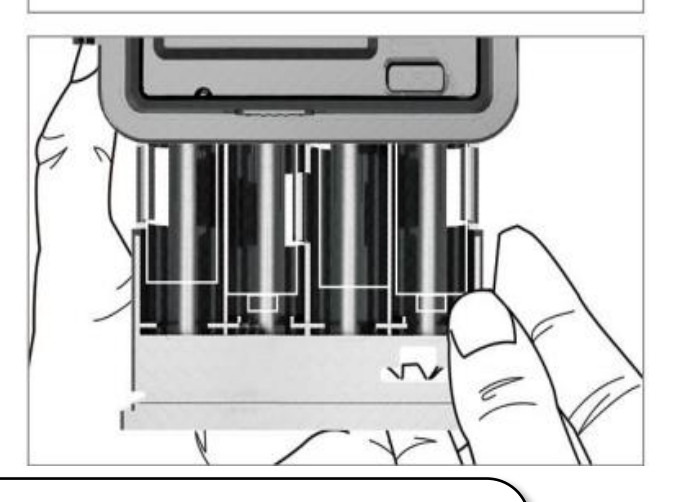

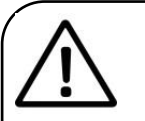

#### **Uwaga:**

Należy używać wyłącznie baterii/akumulatorów alkalicznych.

Instalacja baterii w nieprawidłowy sposób może doprowadzić do uszkodzenia urządzenia.

#### <span id="page-7-0"></span>**Podłączanie zasilania**

Aby podłączyć zasilanie:

- 1. Wyjmij gumową zaślepkę z gniazda zasilania,
- 2. Podłącz wtyczkę do gniazda.
- 3. Kiedy gniazdo nie jest używane, umieść w nim zaślepkę, aby uzyskać wodoszczelność.

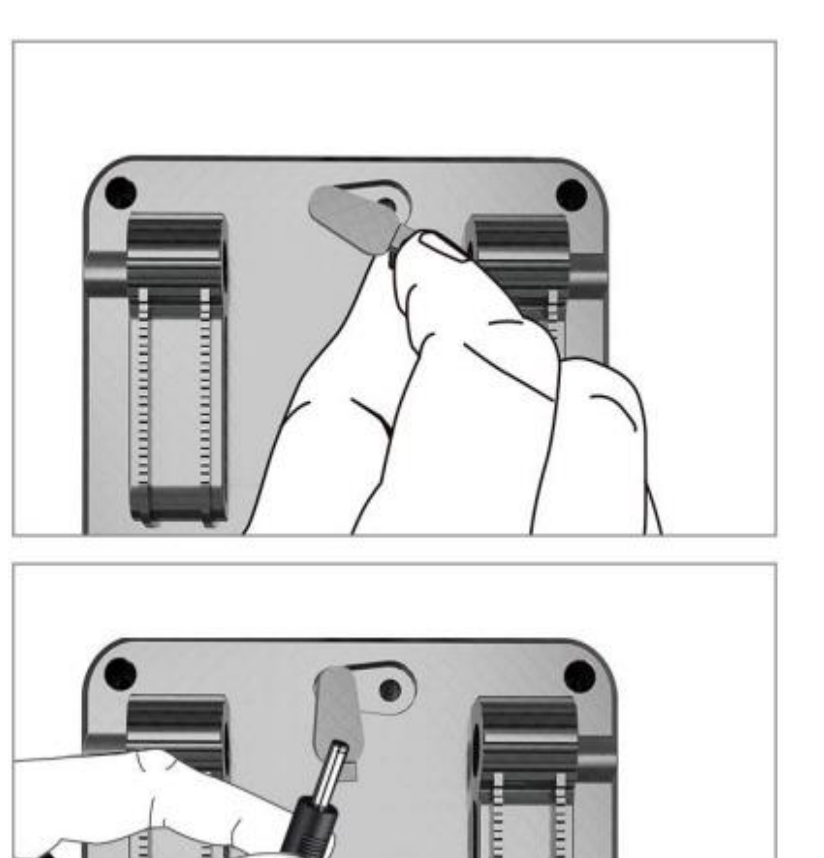

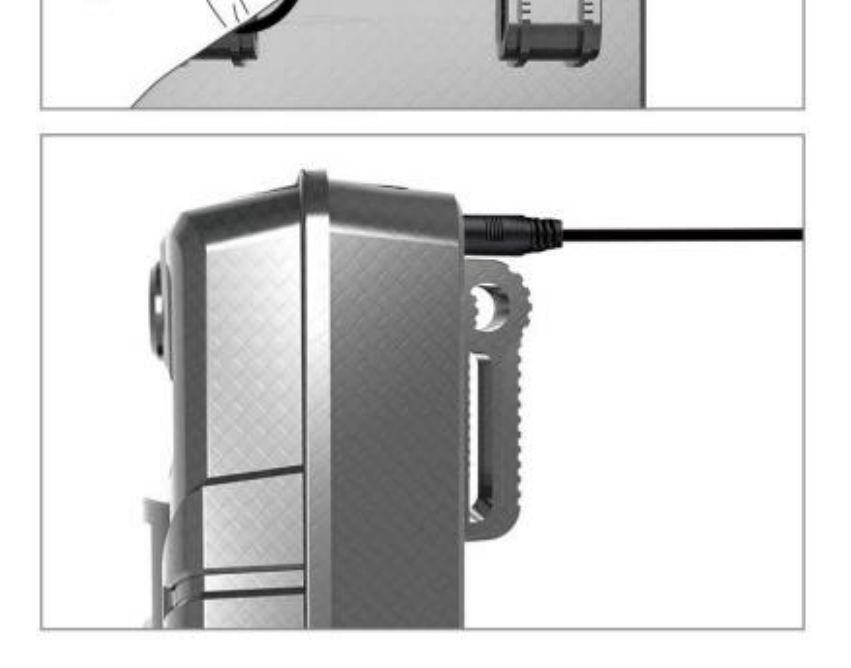

#### **Uwaga:**

Jest to opcjonalna forma zasilania, zasilacz nie jest częścią zestawu.

### <span id="page-8-0"></span>**INSTALACJA KARTY pamięci i SIM**

#### **Instalacja karty microSD**

Przed rozpoczęciem użytkowania, należy zainstalować w kamerze kartę pamięci microSD.

Kartę SD należy zainstalować w odpowiednim gnieździe (należy przy tym odnosić się do rozdziału *Budowa urządzenia* instrukcji). Urządzenie może obsłużyć karty pamięci do 64GB.

Podczas instalacji, styki karty powinny być skierowane w stronę obudowy.

Karta powinna dać się zainstalować bez większych oporów i zablokować się w gnieździe z kliknięciem.

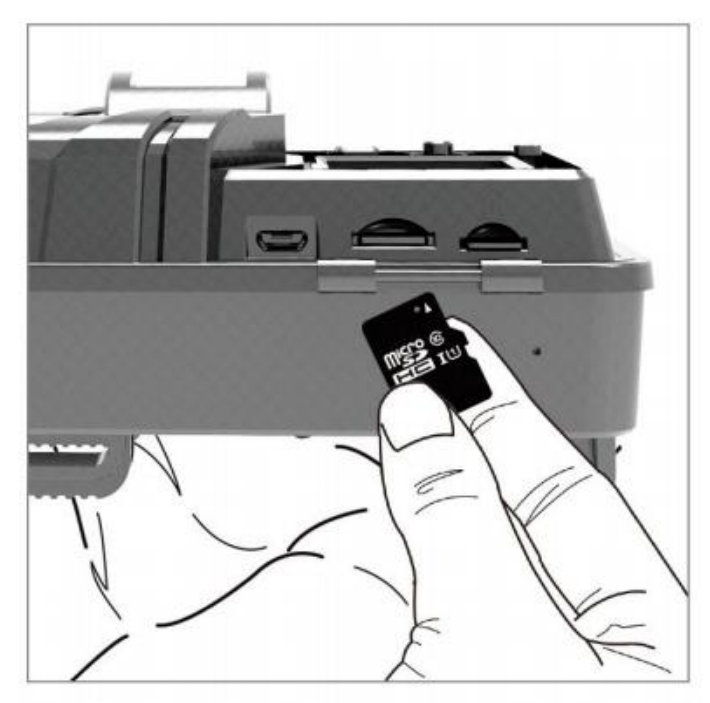

#### **Instalacja karty SIM**

Aby możliwe było korzystanie z funkcji wysyłania MMS lub wiadomości e-mail ze zdjęciami/nagraniami, należy zainstalować kartę SIM (dowolnego operatora. Należy upewnić się, że na karcie SIM znajdują się środki, dzięki którym możliwe będzie wysyłanie zdjęć przez MMS lub e-mail oraz odpowiadanie na komendy SMS.

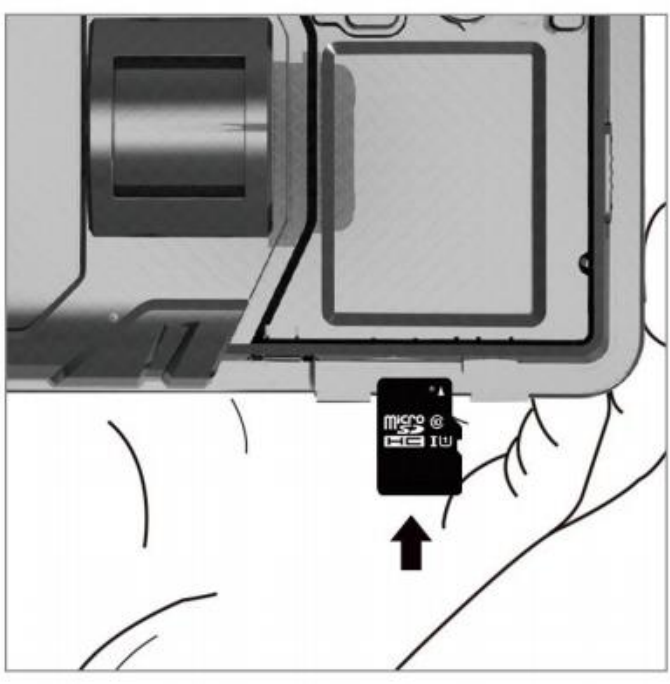

### **PIERWSZE URUCHOMIENIE**

<span id="page-9-0"></span>Aby uruchomić urządzenie w trybie konfiguracji (TEST), należy przesunąć suwak ON/TEST/OFF na pozycję TEST. Kamera włączy się. Po ekranie powitalnym zostanie wyświetlony ekran główny z podglądem na żywo.

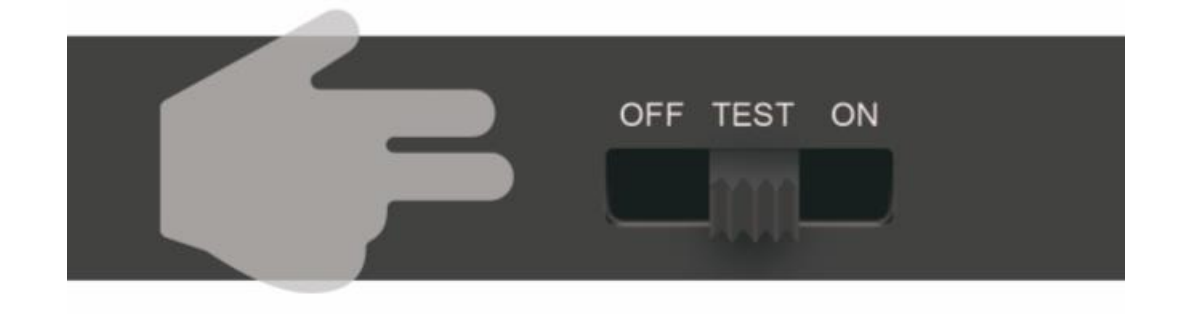

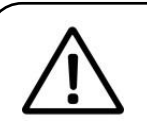

**Uwaga:**

Kamera działa w 2 trybach: trybie konfiguracyjnym i trybie pracy. Po ustawieniu przełącznika na ON, przechodzi ona w tryb pracy (włączony jest czujnik PIR). Sygnalizowane jest to poprzez miganie przez ok. 10 sekund przedniej czerwonej diody LED. Aby przejść do trybu konfiguracji, gdzie możliwe będzie modyfikowanie ustawień kamery, należy ustawić przełącznik na TEST.

**Przejście w tryb TEST bezpośrednio z trybu ON może opóźnić się, gdyż kamera musi zakończyć bieżące akcje.**

<span id="page-10-0"></span>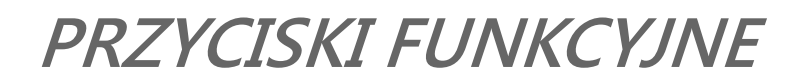

Kamera posiada 4 przyciski funkcyjne:

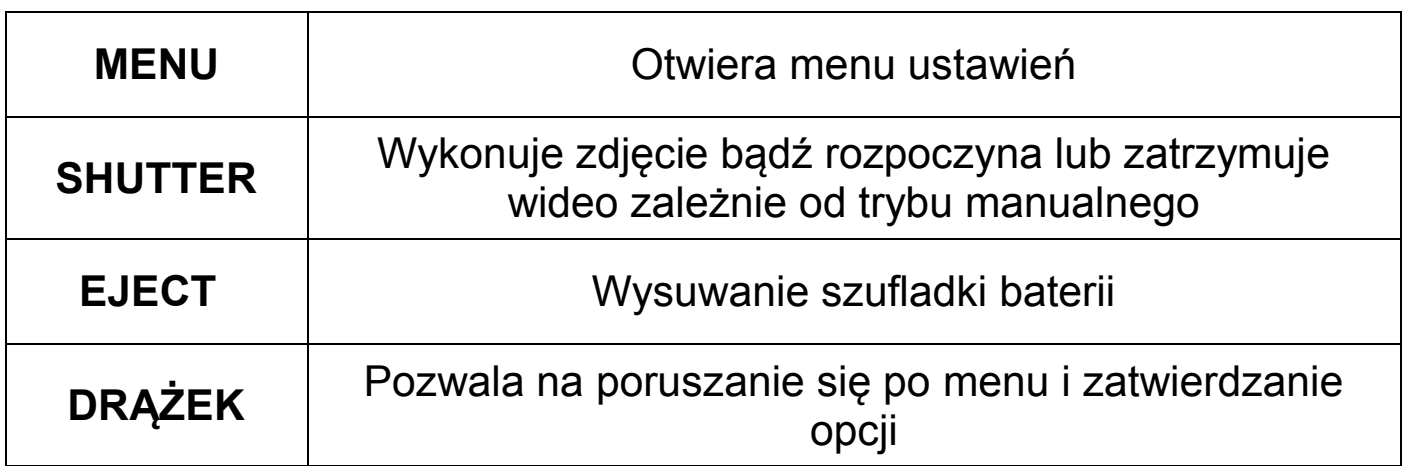

### <span id="page-10-1"></span>**INSTALACJA KAMERY**

#### <span id="page-10-2"></span>■ Montaż kamery

Przed umiejscowieniem kamery w terenie, należy upewnić się, że klapka zamknięta jest na zatrzask oraz że w urządzeniu umieszczone są naładowane baterie lub doprowadzone jest zasilanie. Kamera powinna być umieszczona w odległości 1-2m od gruntu. Elementy zestawu takie jak: opaska oraz dystans pomogą w instalacji kamery na drzewach lub słupach.

#### <span id="page-10-3"></span>**Ustawienia kamery**

Przed rozpoczęciem korzystania z urządzenia, należy go skonfigurować. W celu przejścia do menu ustawień, należy w trybie konfiguracyjnym (TEST) nacisnąć przycisk MENU.

W celu modyfikacji danego ustawienia należy nacisnąć drążek, edytowanie ustawienia możliwe jest przy pomocy przycisków drążka góra/dół/lewo/prawo oraz wciskając go. Aby wybrać inną opcję ustawień należy cofnąć drążkiem w lewo.

Do modyfikacji dostępne są następujące ustawienia:

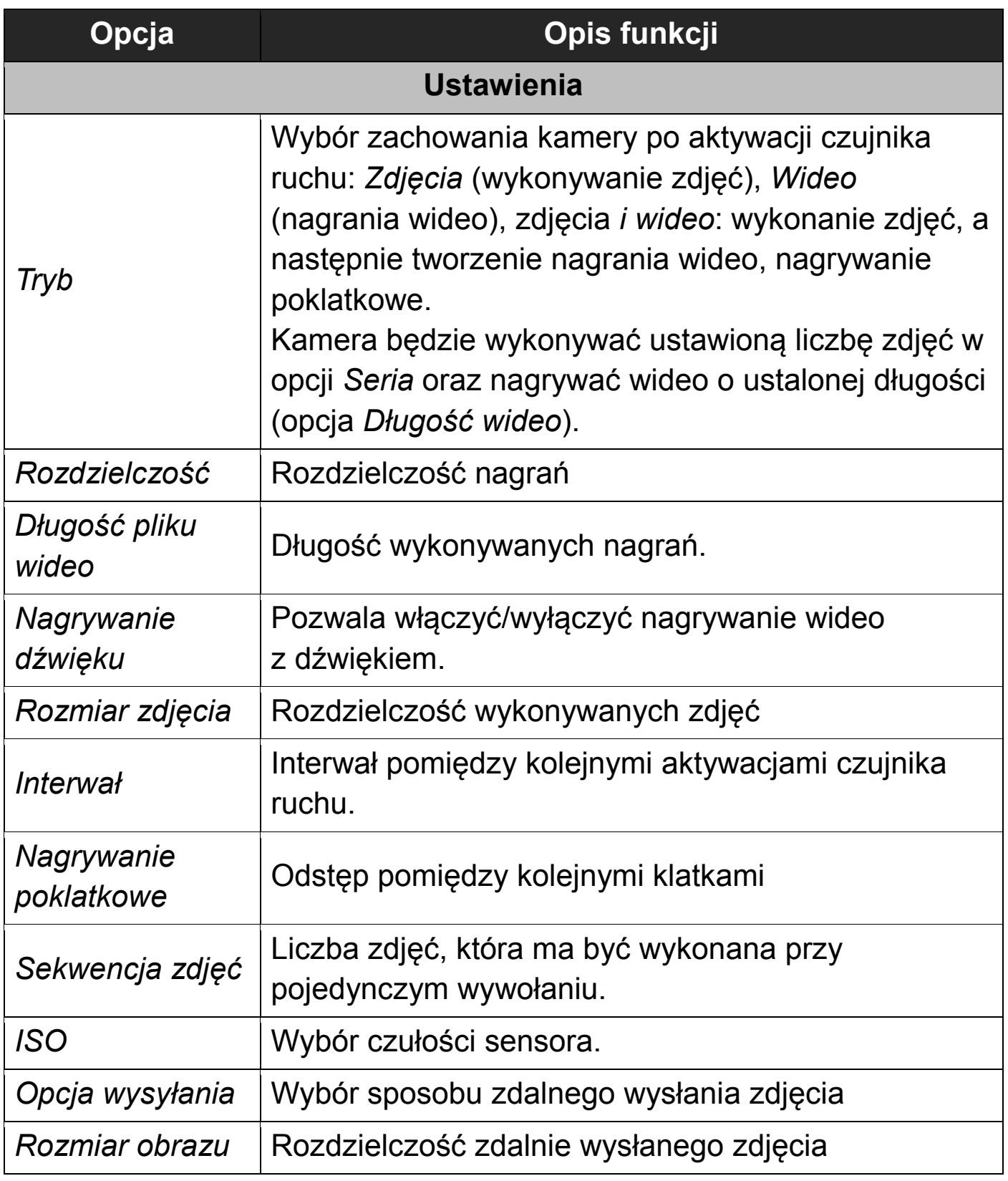

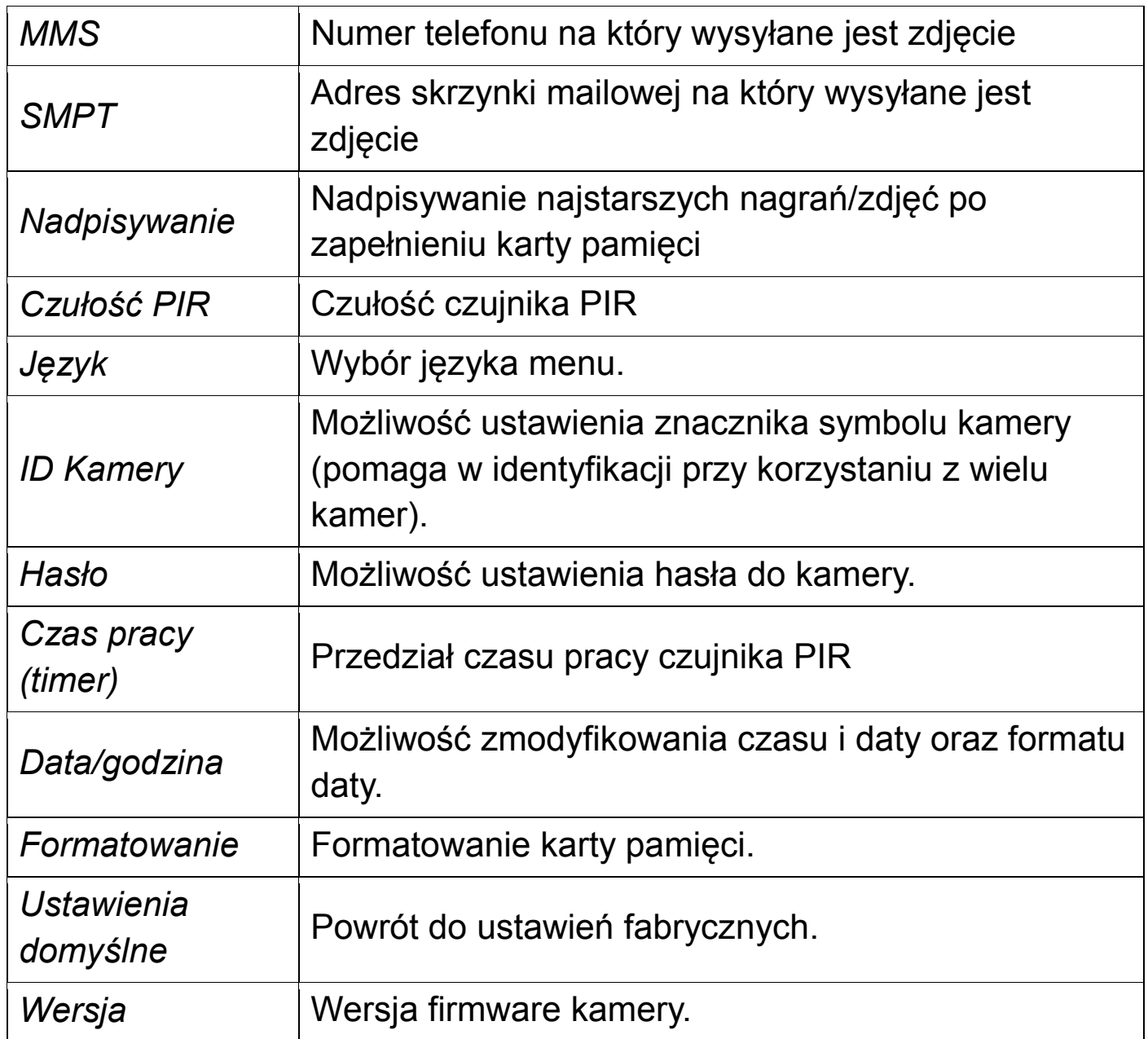

### **Program do konfiguracji ustawień kamery**

#### **UWAGA: w celu modyfikacji parametrów MMS i SMTP/GPRS (e-mail), należy korzystać tylko z programu konfiguracyjnego (opisano dalej w instrukcji).**

W celu konfiguracji ustawień fotopułapki, dołączono program, który zapisuje ustawienia w pliku (który trzeba skopiować na kartę pamięci).

#### *Pobieranie programu*

Aby pobrać program, należy przejść pod następujący odnośnik:

#### *www.tophunt.pl/do-pobrania/*

i pobrać program do konfiguracji HC-900LTE o nazwie *MMSCONFIG.*

Program można włączyć uruchamiając *MMSCONFIG.exe*.

#### *Obsługa programu*

Do modyfikacji dostępne są ustawienia mieszczące się pod 3 zakładkami: *Menu, MMS* oraz *SMTP.* W zakładce *Menu* można zmodyfikować opcje aparatu, wideo oraz ustawień generalnych, odpowiadające ustawieniom w menu kamery.

#### *Ustawienia MMS*

W celu ustawienia danych dostępowych MMS dla polskich operatorów należy:

- Przejść pod zakładkę *MMS,*
- W polu *Funkcja MMS* z pierwszej listy wybrać *Włączona*,
- *Tryb ustawień* ustawić na *Auto*,
- *Kraj* ustawić na *Poland*,
- W polu operator wybrać z listy danego operatora,

Jeśli na liście nie ma Twojego operatora, wyszukaj dane dostępowe MMS w internecie lub skontaktuj się z operatorem.

W polach *Phone setting* oraz *E-mail setting* możliwe jest dodanie do 4 numerów telefonów i adresów e-mail, na które mają być wysyłane zdjęcia po wyzwoleniu.

#### *Ustawienia SMTP (e-mail)*

W celu ustawienia wysyłania zdjęć na adresy e-mail (przez GPRS), należy wypełnić pola w zakładce SMTP.

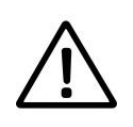

#### **Uwaga:**

W liście skrzynek danych krajów nie umieszczono automatycznych ustawień dla Polski. W celu modyfikacji danych dostępowych SMTP, należy w polu *Funkcja SMTP* wybrać *Włączona*, następnie w polu *Tryb ustawienia* wybrać *Ręczny* i wprowadzić dane ręcznie.

#### *Zapisywanie pliku ustawień*

Aby zastosować skonfigurowane ustawienia w kamerze, należy kliknąć przycisk *Zapisz* i zapisać plik *Parameter.dat* na karcie pamięci microSD umieszczanej w kamerze.

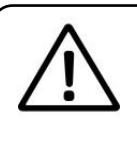

#### **Uwaga:**

Nie należy zmieniać nazwy i rozszerzenia pliku *Parameter.dat*.

Po ponownym umieszczeniu karty pamięci w kamerze i włączneniu, ustawienia zostaną zastosowane.

Aby wczytać ustawienia z pliku do programu w celu modyfikacji, należy wybrać opcję *Wczytaj*, a następnie wybrać żądany plik *Parameter.dat.*

### **KONFIGURACJA MMS POLSKICH SIECI**

Jeśli program do konfiguracji fotopułapki nie oferuje automatycznych ustawień dla operatora używanej karty SIM lub wysyłanie zdjęć przez MMS po wprowadzeniu automatycznych ustawień nie działa, należy wprowadzić ustawienia MMS w sposób manualny (przez program PC).

#### **Uwaga: dane mogą ulec zmianie, zalecamy weryfikację u operatora!**

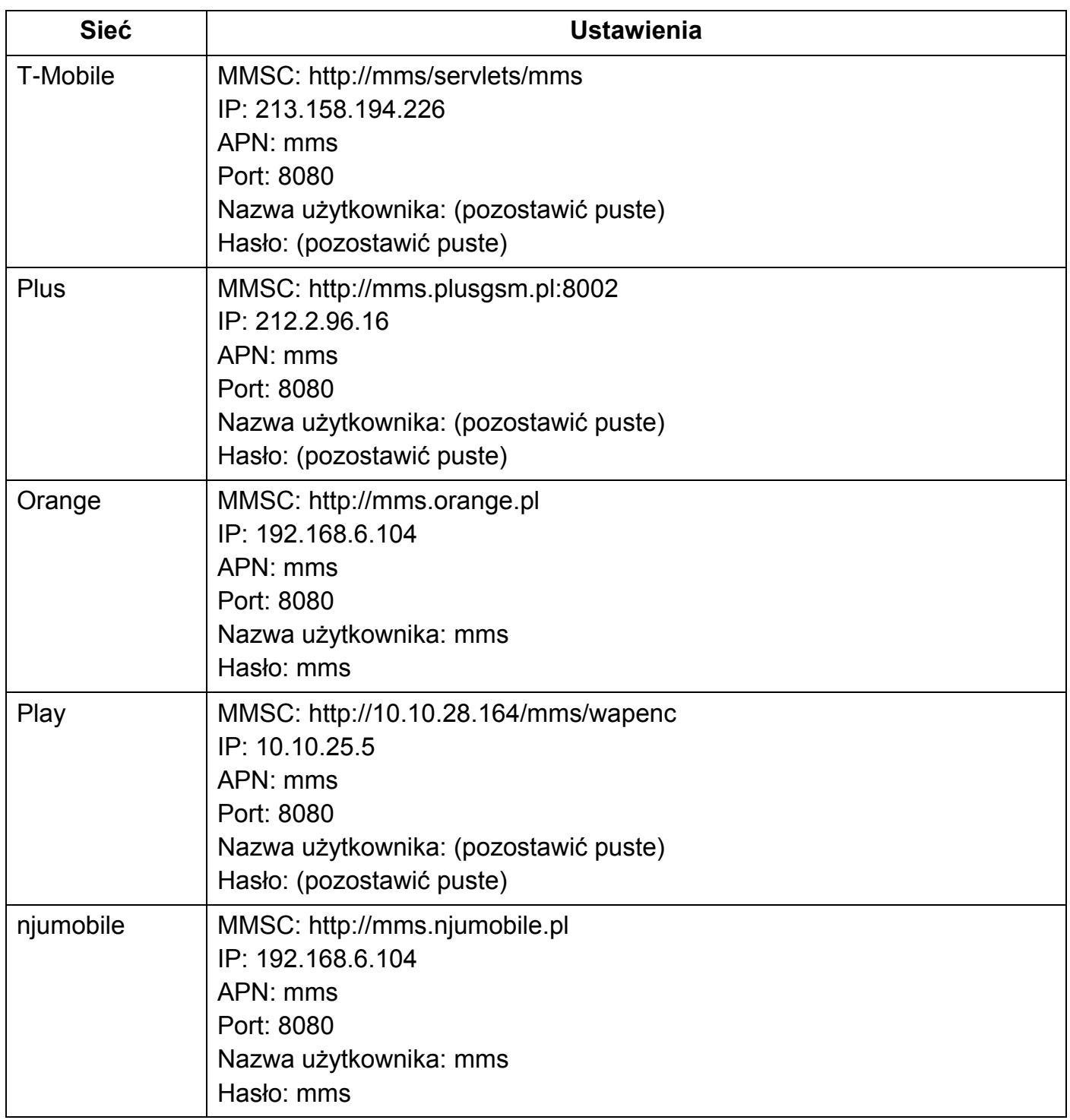

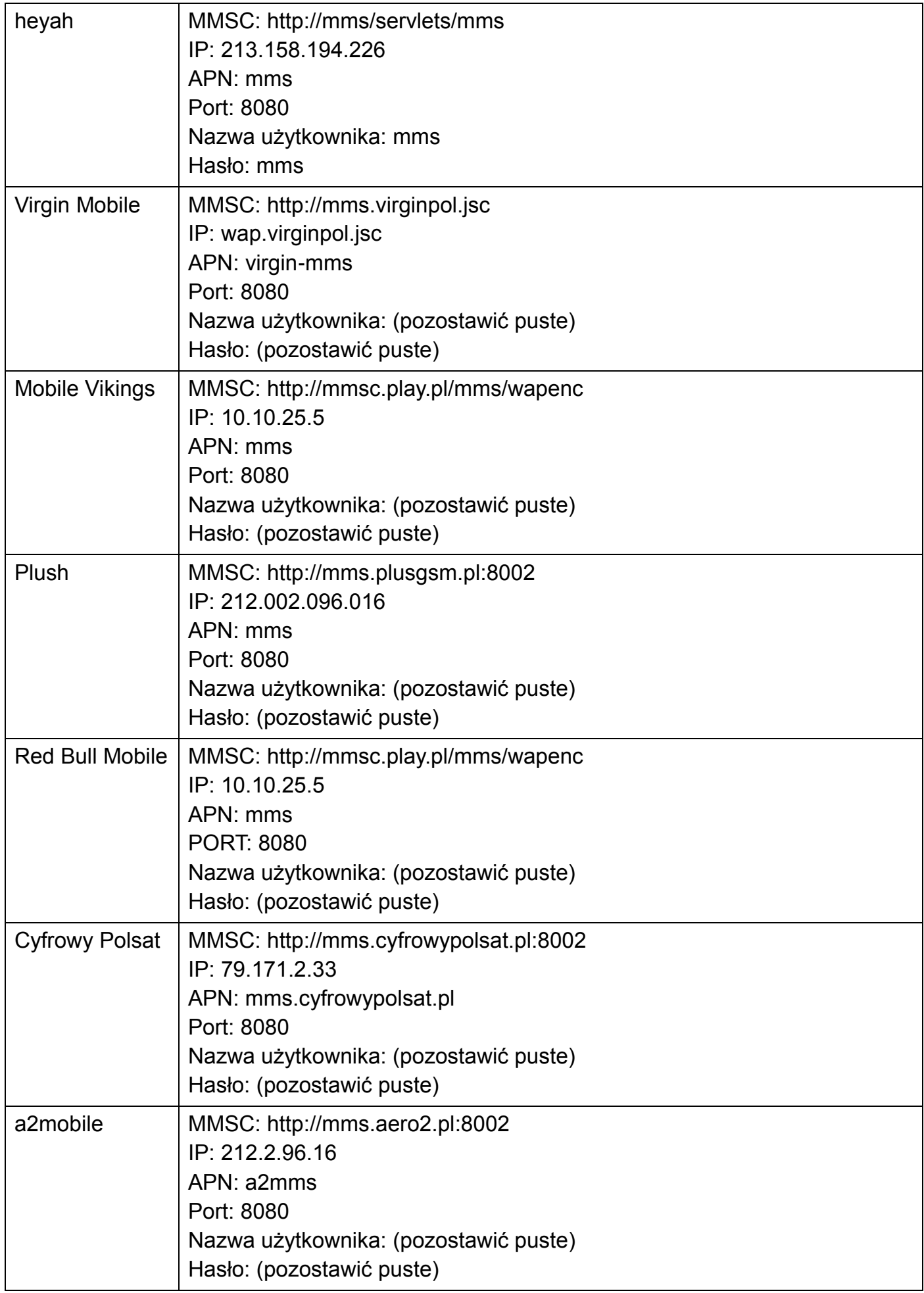

### **KOMENDY SMS**

Kamera leśna HC-900LTE pozwala na zdalne konfigurowanie jej ustawień poprzez wysyłanie komend SMS na kartę SIM znajdującą się w urządzeniu. Możliwe jest to wyłącznie, gdy przełącznik ustawiony jest na ON oraz na karcie SIM znajdują się środki.

#### *Sposób działania*

Wyślij SMS-em komendę o danym kodzie na numer telefonu karty SIM umieszczonej w fotopułapce.

#### **Uwaga:**

Urządzenie przyjmuje i wykonuje komendy tylko w trybie pracy (przełącznik ustawiony na ON), oraz przy włączonym trybie MMS lub/i SMTP.

#### *Opis funkcji SMS*

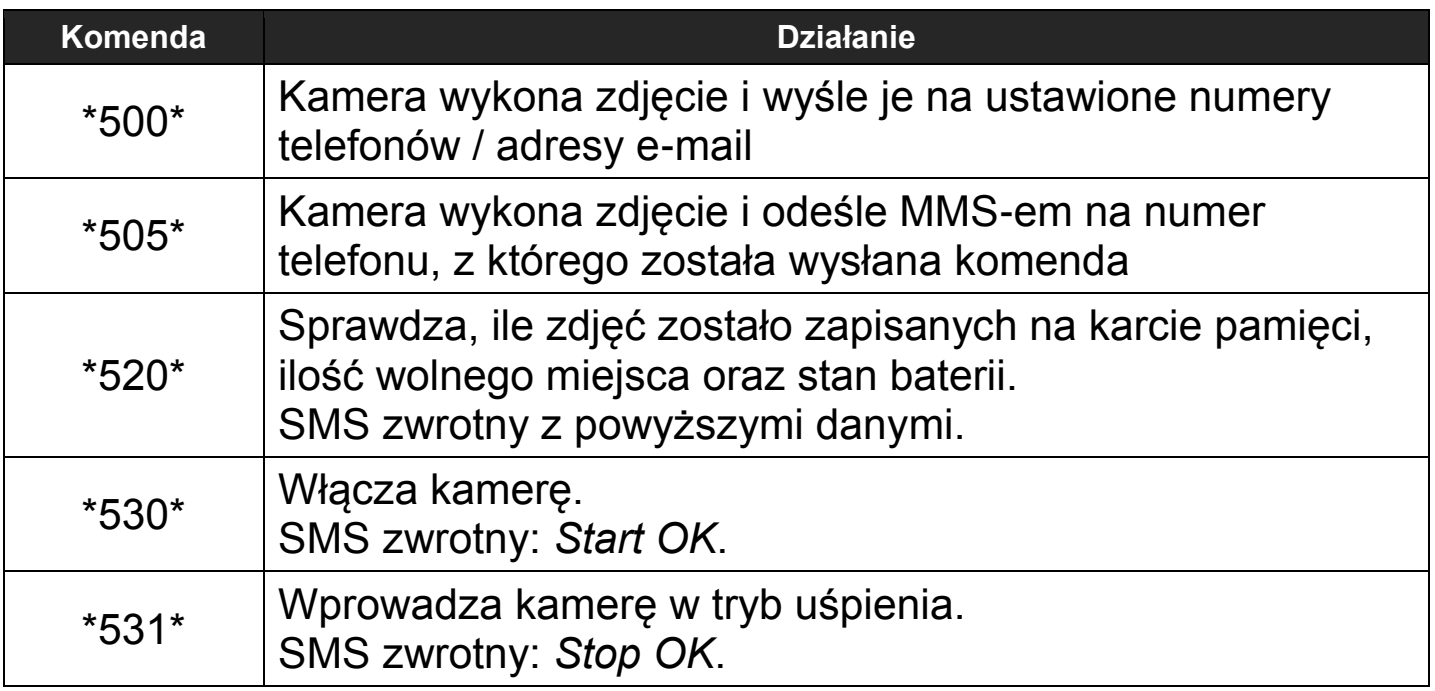

#### <span id="page-18-0"></span>**Umieszczanie kamery w terenie**

Po konfiguracji kamery, wyjdź z menu ustawień do ekranu głównego i przesuń suwak na ON. Kamera przejdzie w tryb pracy (aktywny czujnik PIR) – dioda czerwona zamiga kilka razy i zgaśnie. Urządzenie będzie automatycznie wykonywać zdjęcia i/lub nagrania według konfiguracji.

#### <span id="page-18-1"></span>**Tryb odtwarzania**

#### <span id="page-18-2"></span>*Odtwarzanie materiałów*

W celu przejścia do trybu odtwarzania wykonanych zdjęć/nagrań, należy po przejściu w tryb TEST poruszyć drążkiem w prawo.

Przemieszczanie pomiędzy zdjęciami/nagraniami możliwe jest przy pomocy przycisków drążka góra/dół aby odtworzyć, należy poruszyć drążkiem w lewo. Aby wyjść z trybu odtwarzania należy wcisnąć przycisk SHUTTER.

#### <span id="page-18-3"></span>*Usuwanie materiałów*

Aby usunąć dany plik, należy go wybrać, a następnie przycisnąć *Menu*, po czym wybrać opcję *Delete*. Aby usunąć wszystkie wykonane pliki, należy wybrać opcję *All*.

#### <span id="page-18-4"></span>*Formatowanie karty pamięci*

W celu sformatowania karty pamięci należy podczas trybu test nacisnąć przycisk MENU, a następnie wybrać opcję *Format* i zatwierdzić przez *Tak*.

#### <span id="page-18-5"></span>**Testowe wykonywanie zdjęcia**

Kliknij przycisk SHUTTER podczas ekranu podglądu, aby wykonać testowe zdjęcie/nagranie.

### **<sup>R</sup>OZWIĄZYWANIE PROBLEMÓW**

#### <span id="page-19-0"></span>**Kamera nie wychwytuje na zdjęciach pożądanych obiektów.**

- Sprawdź ustawienie czułości czujnika PIR. Dla ciepłych temperatur otoczenia czułość powinna być ustawiona na wysoką, dla zimnej pogody/otoczenia – niską.
- Upewnij się, czy w polu widzenia kamery nie znajdują się obiekty generujące ciepło.
- Wschodzące lub zachodzące słońce może wyzwolić kamerę. Należy wtedy poprawić położenie kamery.
- Jeśli obiekt porusza się zbyt szybko, może przemieścić się poza pole widzenia fotopułapki przed wykonaniem zdjęcia. Popraw położenie kamery lub zamontuj ją w większej odległości.

#### **Kamera nie wykonuje zdjęć/nagrań.**

- Upewnij się, czy karta pamięci nie została zapełniona. Ustawienie funkcji nadpisywania pozwoli na uniknięcie tego problemu.
- Sformatuj kartę pamięci.
- Sprawdź, czy poziom naładowania baterii nie jest zbyt niski, by kamera mogła pracować.
- Upewnij się, że suwak włączania/wyłączania jest w pozycji ON.
- Jeśli po wykonaniu wyżej wymienionych czynności kamera dalej nie zapisuje zdjęć, sformatuj lub wymień kartę pamięci.

#### **Nagrania w nocy słabej jakości**

- Umieść 8 naładowanych baterii w kamerze.
- Nie umieszczaj kamery w pobliżu źródeł światła w nocy.
- Akumulatory AA 1.2V Ni-MH zapewniają lepszą wydajność niż standardowe baterie alkaliczne.

### <span id="page-20-0"></span>**ZASADY BEZPIECZEŃSTWA**

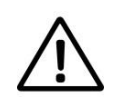

- **Należy upewnić się, że karta pamięci została poprawnie umieszczona w gnieździe.**
- **Nie należy wyjmować/umieszczać karty pamięci podczas pracy kamery. Należy wykonywać te operacje, gdy kamera jest wyłączona.**
- **Należy używać baterii/akumulatorów wysokiej jakości w celu uniknięcia wyciekowi/korozji.**
- **Zabronione jest używanie urządzenia w pobliżu ognia.**
- **Jakakolwiek forma samodzielnej modyfikacji urządzenia jest niedozwolona, może prowadzić to do uszkodzenia urządzenia, porażenia prądem bądź innych niebezpieczeństw.**
- **Do urządzenia należy doprowadzać zasilanie 12V/1A.**
- **Nie wolno odcinać zasilania podczas aktualizacji oprogramowania urządzenia. Może to spowodować uszkodzenie kamery i utratę możliwości jej włączenia.**
- **Nie należy narażać urządzenia na wstrząsy, uderzenia.**
- **Odpowiednia temperatura używania urządzenia to zakres -30°C do 50°C. Praca, poza tym zakresem nie gwarantuje poprawnego działania urządzenia.**
- **Nie należy umieszczać kamery w pobliżu obiektów, urządzeń generujących ciepło. Może to zakłócić pracę czujnika PIR.**

### <span id="page-21-0"></span>**UPROSZCZONA DEKLARACJA ZGODNOŚCI**

Firma Luxury-Goods.pl s. c. niniejszym oświadcza, że urządzenie to jest zgodne z zasadniczymi wymogami i innymi właściwymi postanowieniami dyrektywy 2014/53/EU. Pełny tekst deklaracji zgodności UE jest dostępny pod adresem:

http://www.tophunt.pl/do-pobrania

#### **Producent:**

Luxury-goods.pl S.C. ul. Bielowicza 4 32-040 Świątniki Górne

#### <span id="page-22-1"></span><span id="page-22-0"></span>**■ Serwis**

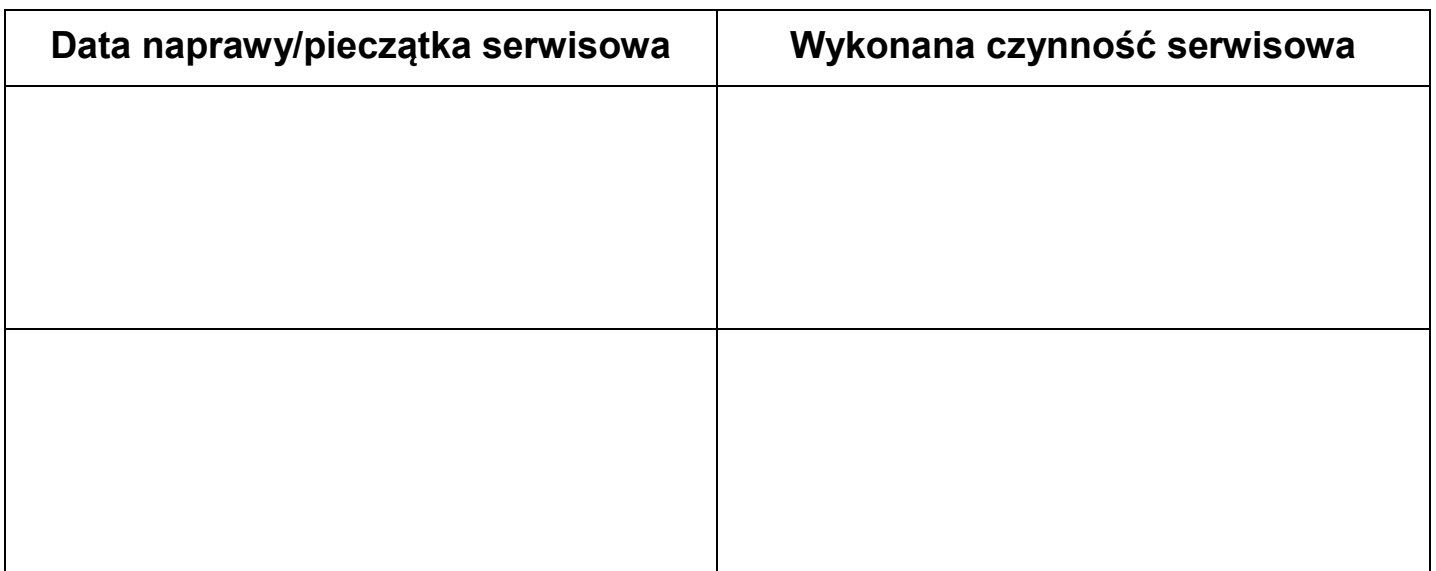

Urządzenia elektryczne i elektroniczne zawierają materiały, komponenty i substancje, które mogą być niebezpieczne dla zdrowia i środowiska, jeśli ze zużytymi materiałami (wyrzucanymi urządzenia elektrycznymi i elektronicznymi) nie postępuje się właściwie.

Urządzenia elektryczne i elektroniczne są zaznaczone przekreślonym symbolem pojemnika na śmieci, patrz poniżej. Ten symbol oznacza, że urządzenia elektryczne i elektroniczne nie powinny być wyrzucane razem z innymi odpadami domowymi, lecz powinny być wyrzucane oddzielnie.

We wszystkich miastach powstały punkty zbiórki, gdzie można oddać bezpłatnie urządzenia elektryczne i elektroniczne do stanowisk recyklingu bądź innych miejsc zbiórki, albo urządzenia i baterie mogą być odebrane z domu. Dodatkowe informacje znajdują się w wydziale technicznym urzędu miasta.

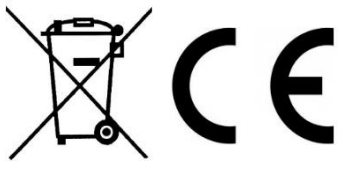

#### <span id="page-23-0"></span>**Postanowienia gwarancyjne**

Produkt objęty jest **24-miesięczną gwarancją** dla zakupu konsumenckiego oraz **12-miesięczną gwarancją** przy zakupie na firmę. Gwarancja nie obejmuje wad i uszkodzeń powstałych z winy użytkownika lub wskutek niewłaściwego użytkowania. Gwarancja nie obejmuje również uszkodzeń mechanicznych, powstałych wskutek zalania oraz powstałych wskutek używania akcesoriów innych niż dołączone do zestawu.

Gwarancji nie podlegają materiały eksploatacyjne.

Serwis urządzenia dokonywany jest w siedzibie dystrybutora lub w miejscu przez niego wskazanym. Wadliwe działanie lub uszkodzenie sprzętu należy zgłaszać w punkcie zakupu lub u dystrybutora.

Kontakt mailowy do dystrybutora: **kontakt@tophunt.pl**

*Gwarancja na sprzedany towar konsumpcyjny nie wyłącza, nie ogranicza ani nie zawiesza uprawnień kupującego wynikających z niezgodności towaru z umową.* 

Dane sprzedawcy/pieczątka firmowa:

Model urządzenia: **TOPHUNT HC-900LTE**

Data sprzedaży:

Nr seryjny: